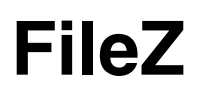

User Manual

## **Contents**

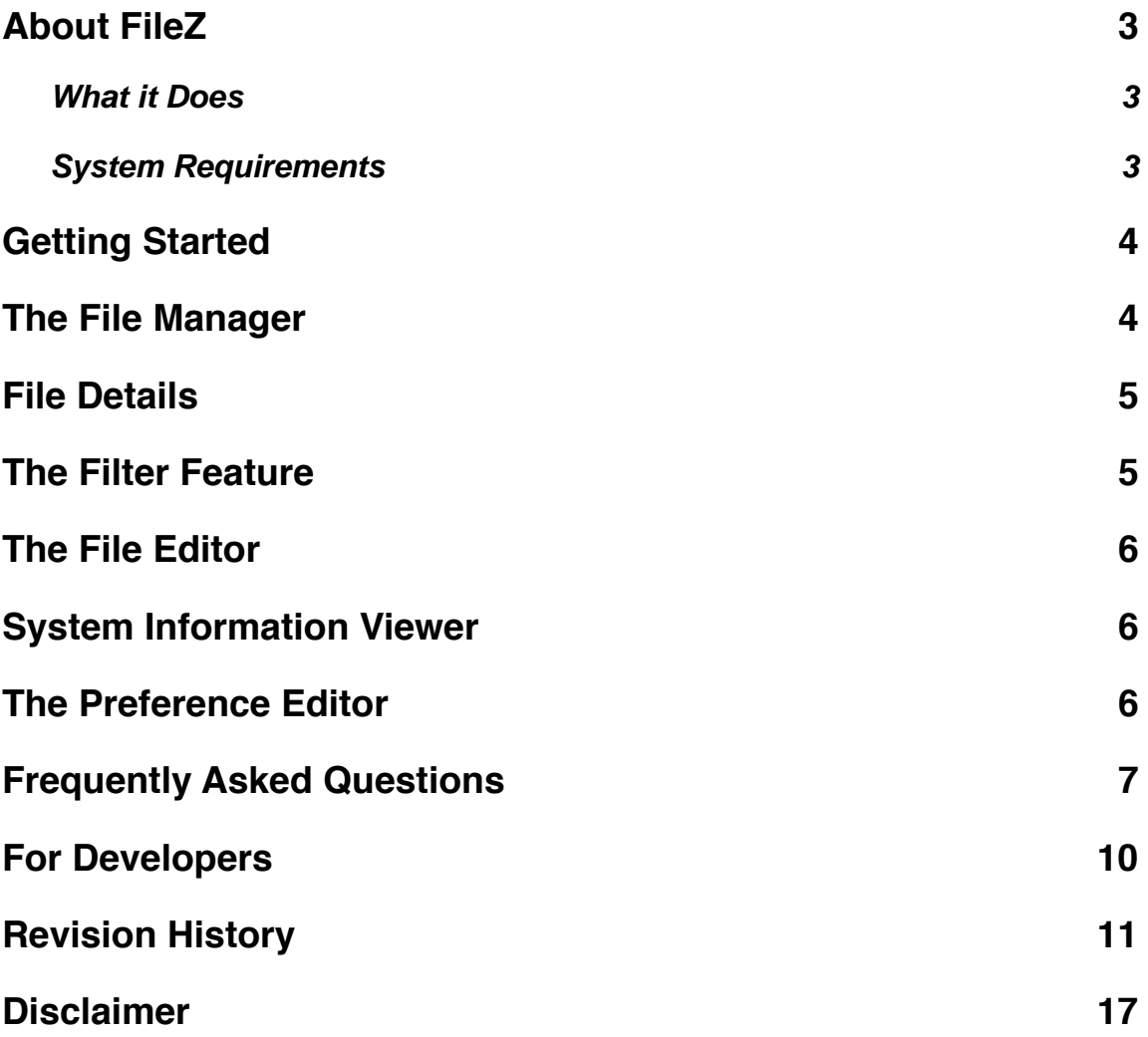

## **About FileZ**

FileZ is a general system utility program for Palm OS developed by nosleep software. It was originally written in spring of 2000 and has continually been improved since then. FileZ is completely free (and the source code is available under the Gnu Public License). This is because we feel that some high-fidelity software should be available to anyone.

Every new feature ever added to FileZ has been at the request of our users, so if you have a suggestion on how to make FileZ better, be sure to let us know. Also, if you have any problems using FileZ, feel free to fill out a support request (the response time varies, but we do respond to every request). To make a suggestion or ask for help, and to find the latest news about current and upcoming apps, be sure to check out www.nosleep.net.

## **What it Does**

FileZ is a general system utility program for Palm OS that provides 3 things: file management, general system information, and system preference management. The file manager provides access to the complete file listing on both internal and external memory cards. Detailed information about each file can be viewed and edited. In addition, files themselves can be viewed and edited directly. The general system information that FileZ provides consists of device, battery, and HotSync information. The system preference manager allows preferences to be viewed and removed.

### **System Requirements**

Palm OS 3.0 or higher with about 180k of free memory.

## **Getting Started**

When you start FileZ for the first time, you will see the main menu screen. From here you can choose to view the file manager, system information, or the preference editor. The memory card can be chosen in the topright corner of the screen. General battery and memory information is shown at the bottom.

Try: You can tap on the memory and battery bars to change how that information is displayed.

## **The File Manager**

When you choose the File Manager, you will be pre-

sented with a list of all the files on the current memory card (changeable in the top-right of the screen). You can view the details of any file by selecting a file (by tapping on it), and then tapping the Details button. You can view and edit any file on the internal memory card by selecting a file, and choosing the "Edit File" menu item (you can display the menu by tapping on the Menu button down by the graffiti area). You can filter the file list to only show certain files, such as only those files that have filenames that begin with the letter A, by tapping the Filter button.

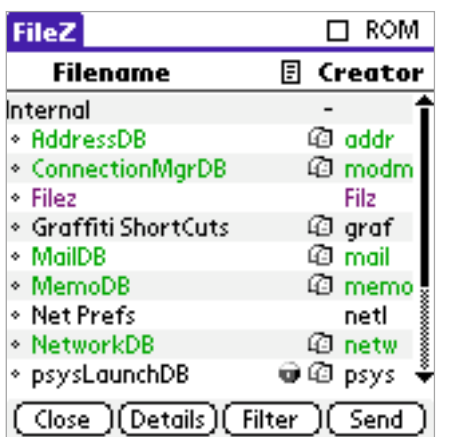

The file list contains two columns, the first column is always the file name. The second column can show a variety of information about the files. You can change what is shown in the second column by tapping on the menu icon next to the second column name.

**FileZ** 

To select a folder, tap on the folder name. To expand or collapse a folder, tap on the triangle icon beside the folder name. (Note this is the default behavior and can be changed in the preferences.)

Try: You can change the order of the files in the list by tapping on the column names (e.g. Filename or Creator).

If you have a color device, you can assign different file types to appear as different colors in the list. You can do this by choosing Set Type Colors in the Options menu.

If the ROM box is checked, then the built-in read-only files will be shown in the list. You can export the current file listing to the Memo Pad application by choosing "Send to Memo" from the menu when viewing the file list. You can quickly jump around in the list by writing a letter in the graffiti area (e.g. if you graffiti an f then the list will scroll down to the first file with a filename that begins with the letter f).

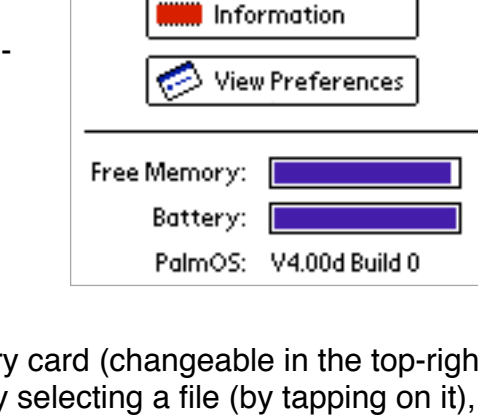

**DDD** View and Edit Files

Three file attributes are shown in the list as icons: the chip icon indicates that the file is located in the read-only memory of the device, the lock icon indicates that the file is copy-protected and cannot be beamed via IR, and the double-document icon indicates that the file will be backed up to the desktop on the next sync.

When showing attributes:  $r -$  resource DB, o – read only, a – app info dirty,  $i -$  ok to install newer,  $e$  – reset after install,  $s$  – stream,  $p$  – open db

# **File Details**

You can find out more information about a file by selecting a file and tapping the Details button. The file info is organized into three tabs: General, Attributes, and Dates. General shows basic file info, and Attributes shows the various attributes of the files. If you are viewing the Date tab of a pdb or prc file, then the date information shows the dates the file was created, modified, and last backed up on. If you are viewing the Date tab of a file on an external card, then the date information shows when the file was created, modified, and last accessed. If the file on the external card is a pdb or prc file, the date information is for the wrapper file, not for the pdb or prc from which it was created.

If you are viewing the details of a file on an external card, and that file is a prc or a pdb, then in the General tab you will see a button that will allow you to view the prc/pdb information. Note that the pdb information may not be available for all pdb files. This is due to limitations of Palm OS and its ability to determine if a file is a pdb or not.

You really should never need to change any of the attributes of a file, so don't (unless you know exactly what you are doing and have a really good reason to do so).

# **The Filter Feature**

You can filter the list of files that appear based on different characteristics of the files such as the file name, size, etc. To do this, tap the Filter button and then choose the filter criteria and the value. You can then turn off the filter by tapping on the Unfilter button.

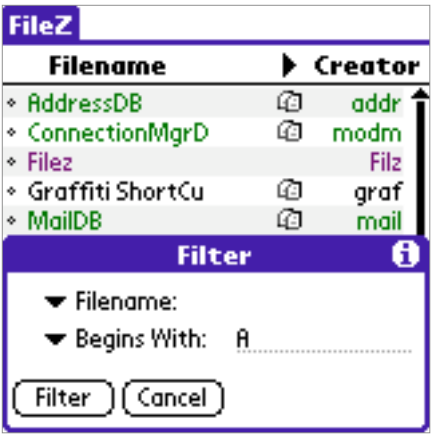

## **The File Editor**

You can edit files using the built-in hex editor by tapping on a file and choosing "Edit" from the menu. WARNING: editing files can permanently damage files. Only edit files if you know exactly what you are doing.

When editing values, the input format (hex or ascii) is determined by whether the user tapped the hex side, or the ascii side.

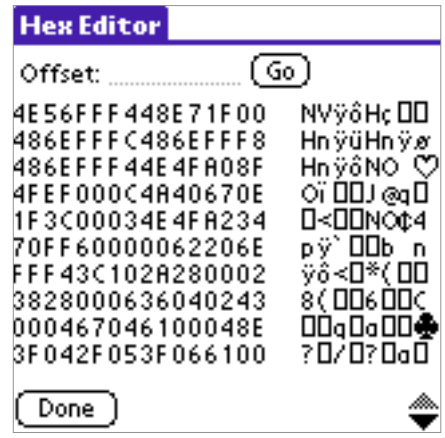

## **System Information Viewer**

Tap the Information button to view memory, battery, and Hotsync information about the device.

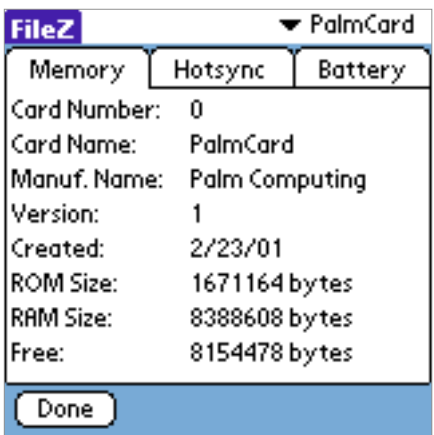

## **The Preference Editor**

Palm applications typically save a small amount of information in a special system file. This is usually information about the user's preferences for an application (for example, whether a list is sorted in alphabetical or reverse-alphabetical order). The format for this information is application-defined, so it can only be viewed as raw bytes. DO NOT delete any preference records unless you know exactly what you are doing.

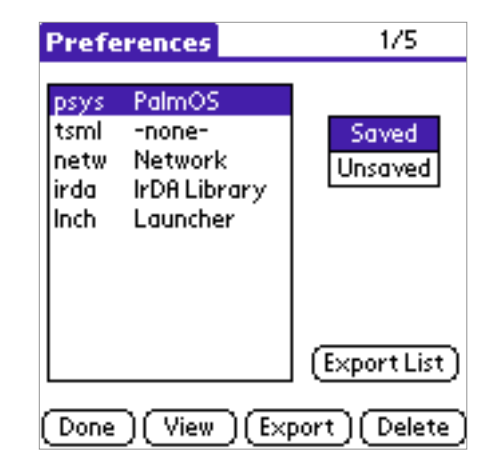

## **Frequently Asked Questions**

These are some of the most frequently asked questions by FileZ users.

**Q:** Does FileZ support the 5-way navigation button?

**A:** Yes. On handhelds equipped with a 5-way navigation button, here's how it should behave:

- Select: Displays the details of the selected file or folder.
- Up/Down: Scrolls the file listing up and down.
- Left/Right: Changes the information displayed in the info column (creator, size, etc.)

**Q:** I have a T3, but FileZ does not expand to use the full 320x480 display area in the file listing screen?

**A:** If you have a T3, you must install palmOne's T3 DIA Compatibility .prc's before you will be able to take advantage of applications that support the 320x480 display. You can download it from our website at www.nosleep.net, look in the Download area.

**Q:** What external memory cards are supported by FileZ?

**A:** FileZ supports any external memory card that uses the VFS file system. These include Secure Digital (SD), Multimedia Cards (MMC), Compact Flash (CF) and Sony Memory Stick external cards. As of FileZ 6.0, the SFS file system on MemPlug cards is no longer supported.

**Q:** How do I move or copy files?

**A:** To move or copy a file, just select the files to move or copy, tap the Menu button, select the Item menu, and then select Move or Copy. You can perform the following moves/copies:

- From internal memory to external vfs card
- From external vfs card to internal memory
- From external vfs card to external vfs card

#### **Q:** How do I backup files?

**A:** Note that FileZ is not designed to be a backup tool. There are many other programs designed specifically for the purpose of backing up. But, you can mark files so that they will be backed up the next time you sync. This basically means that when you sync, a copy of the file will be made on your desktop computer (in the user's Backup folder). Then, if that file is ever missing from your handheld (from a hard reset or if you delete it) then the next time you sync it will be restored onto your handheld. Please note that once you mark a file to backup, the only way to prevent it from being copied back to your handheld in the future is to delete the file from the Backup folder on your desktop. Simply unmarking it will not prevent it from being restored to your handheld in the future.

To mark a file to be backed up, just select a file, tap the Details button, tap the Attributes tab, and check the Backup box.

**Q:** How do I beam files?

**A:** You can beam files in two ways. You can either select the file and tap the Send button, or select the file, tap the Details button, and then tap the Beam button.

### **Q:** How do I edit files?

**A:** FileZ allows database files located on the internal memory card to be directly edited. This is a byte-level editing ability. It is not a replacement for a text editor. Unless you know exactly what you are doing, editing files using FileZ's hex editor will destroy files. Therefore, only use this feature if you know exactly what you are doing. Currently FileZ only allows for editing database (record) files and not application (resource) files, although we will probably add this functionality in the future. All files can be viewed.

You can edit files by tapping the Item button, selecting the File menu, and then selecting Edit while in the File List view.

**Q:** Why did the size of FileZ increase so much after version 5?

**A:** The Hi-res feature of Palm OS 5 requires that applications use much higherresolution graphics, and hence, the graphics themselves are much larger and results in a larger .prc file.

**Q:** Why do I get an error when attempting to view the list of files?

**A:** FileZ loads a good deal of information about each file while it is loading (when you see the progress bar) to allow for filtering, etc. During this process, FileZ performs all the checks that it can to ensure that the information about each file is loaded properly. If a file becomes corrupt, the Palm OS API system call that opens a file may fail and result in a fatal error during the loading process. Since it is a Palm OS system call that is failing, there is no way for FileZ to prevent the fatal error. In this case, FileZ cannot be used unless the corrupted file is removed or fixed. We may add support in the future to detect and/or fix problematic files, but currently FileZ does not do so.

Please report any problems at www.nosleep.net.

**Q:** Why do I get a fatal error when I copy or move a file from a VFS card to the internal Palm memory?

**A:** Once the file has been successfully copied/moved from a VFS card to the internal memory, the owner application associated with the file's type (i.e. the imported file itself if it's an executable, or the associated application if it is not) is sent a sysAppLaunchCmdSyncNotify launch code to make it aware of the new database. This can cause a fatal error under some circumstances (not possible for us to catch). Here's how:

You have a program that needs a bunch of databases in order to run properly. If you copy the program over to the internal memory first, then when it receives the sysAppLaunchCmdSyncNotify launch code, it will try to run, but since you haven't copied all the databases yet that the program needs, the program will cause a fatal error (although it'll look like FileZ caused it, when it didn't).

## **For Developers**

Here is a description of what the attributes mean. Once again, only change these if you know what you are doing and have a good reason to do so.

Internal Cards

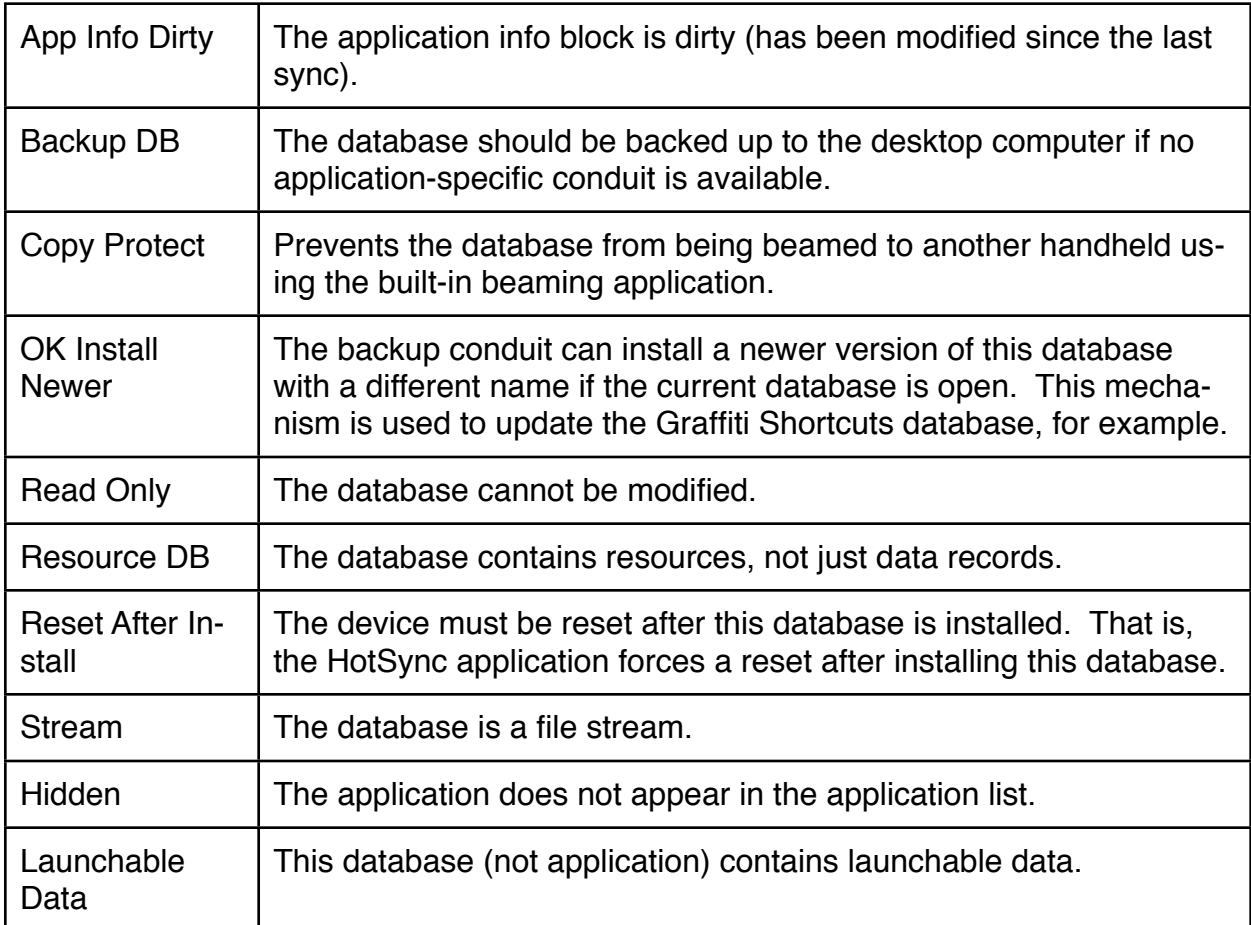

## External Cards

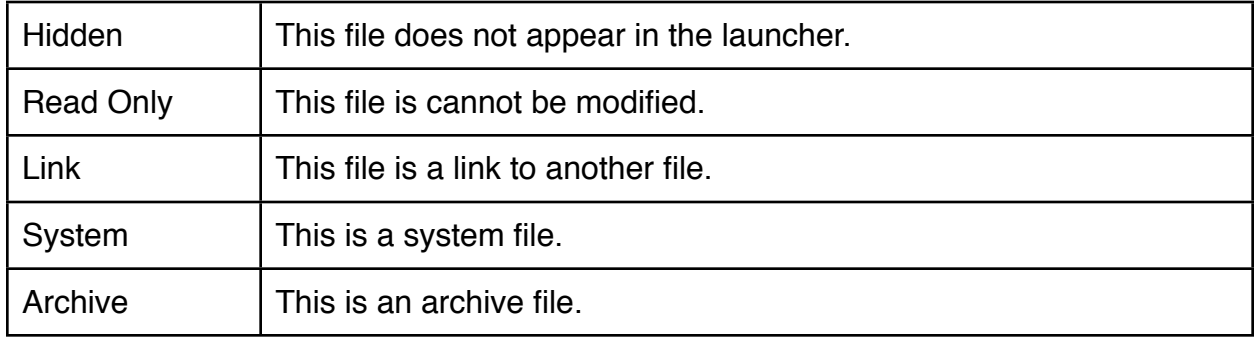

## **Revision History**

This is a complete list of all the updates made to FileZ.

## **Version 6.8.1 and 6.8.2 (7/14/05) and 6.8.3 (7/19/05)**

- fixed support for the 5-way navigation button (6.8.2 and 6.8.3)
- added a preference to show hidden VFS volumes (such as the builtin NVFS cards on the Treo650 and T5)
- increased the buffer size for faster VFS-to-VFS file copies/moves

## **Version 6.8 (7/10/05)**

- added support for the 5-way navigation button
- fixed a bug in scrolling on some of the new handhelds
- fixed a bug that prevented the use of certain characters in file/folder names
- fixed a display bug in the hex file editor
- updated user manual

## **Version 6.7 (5/5/05)**

• added the ability to set the dirty/secret flags for records when you view/edit a database (this was a patch that was submitted from a user – thanks DrWowe!)

## **Version 6.6 (2/28/05)**

- fixed a bug when sending the file list to the Memo Pad app
- fixed a bug that deleted a file when you try to move it from the internal card to the internal card

## **Version 6.5 (12/14/04)**

- fixed several bugs in the hex file editor
- fixed a bug that caused resets when performing a soft reset

## **Version 6.4 (10/14/04)**

- started adding support for devices with multiple internal cards
- fixed a bug that happened when you expanded the internal folder, resized the display to 320x320, and then collapsed the internal folder
- fixed a bug that caused the folder size/file count to increase each time you viewed them

## **Version 6.3 (10/12/04)**

- when exporting to a memo, multiple memos are created if the list is longer than 4k
- added a busy indicator when exporting to a memo
- fixed a scrolling bug when choosing the destination folder when copying/moving
- fixed a bug in the file editor that was causing some hex values to wrongly appear as FF
- fixed a folder selection bug when you reinstall FileZ over a previous version

## **Version 6.2 (10/10/04)**

- 320x480 support, including landscape mode
- added current voltage to the Information/Battery tab
- added a new battery tap state to the main menu's battery indicator
- new help/info on the preferences form to explain what each preference does
- new option in preferences to customize how you select folders (tapping name or icon)
- the folder details screen now reports any errors encountered while reading the contents of the folder (i.e. it will tell you if there was a problem reading the contents of the folder and if items might be missing from the file listing).
- added a check for enough memory before initiating a copy/move operation
- filtering no longer filters out folders
- fixed several minor screen refresh issues

## **Version 6.1 (9/16/04)**

- better bluetooth support via preferences
- new preference to place folders above files in the tree
- new expand all/collapse all menu items
- new folder icons that indicate whether the folder is open/close
- fixed bug in filtering by attribute
- fixed bug regarding files with a \* in their name

## **Version 6.0 (9/10/04)**

- new combined, tree-based view of all files on all memory cards
- reading external cards is now 2x faster
- bluetooth support
- modifiable file attributes on external files
- view database information for files on external cards
- redesigned menu screen
- many other enhancements
- internally, a complete object-oriented rewrite of the file management code
- internally, extensive internal error reporting

## **Version 5.3 (12/10/03)**

- fixed the "set all bits to x" to check for at least one selected file
- fixed the "too many files" error for devices with lots of files
- fixed 4-bit small application icon (beta 5)
- fixed file so that it overwrites any existing 5.22 version (beta 5)
- fixed problem with beaming from an external card (beta 3)
- corrected size display for files larger than 10mb (beta 2)
- fixed crash if you press ok without entering a name for a type color (beta 2)
- scroll bug in preferences list
- bug in displaying file sizes larger than 9999k
- dates and times shown in wrong format after changing them in file details
- when a file is checked, then the filter dialog is opened and cancelled, the file appears to be checked but pressing the details button does not work
- on startup, properly restores FileZ to the last screen in use (main, list, info, or prefs)
- fixed the preference export for a single preference
- for files on the internal memory card, the file details now show what the total size is of all files with the same creator id. (beta 4)
- customizable file type colors for the file list view
- file sizes are now specified to one decimal point
- FileZ can automatically rename files that have invalid filenames when being copied to external memory cards
- on startup, FileZ sets the current card to whatever was being viewed last
- added a new memory view state on the main menu
- on startup, FileZ remembers the last memory/batter view on the main menu
- internally, converted project over from CodeWarrior to Prc Tools
- internally, started documenting the code to support doxygen automatic documentation
- internally, reorganized and extended what preference info is saved

## **Version 5.2 (1/6/03)**

- fixed bug in file editor when attempting to edit deleted records
- fixed a display bug in the hotsync info tab
- fixed beeping bug when scrolling the file list
- added a preference editor

## **Version 5.1.1 (12/29/02)**

• fixed bug in copying/moving files

## **Version 5.1 (12/27/02)**

- fixed filter bug in vfs file listings
- fixed the card list when copying/moving
- updated the menu screen
- integrated the memory/hotsync/battery info into a single, tabbed form
- directory rename
- vfs file rename
- longer filename display in file detail screens
- palmos 5.0 high resolution graphics
- jogdial support
- rename file/directory support

#### **Version 5.04 (9/13/02)**

- list Menu bug
- file selection bug
- secondary PalmCard support

#### **Version 5.0 Preview (9/3/02)**

- MemPlug support
- beam from VFS to Internal card
- view/sort by create/backup/mod date in list view

#### **Version 5.0 Beta (8/10/02)**

- multiple file delete/copy/move
- substantially rewritten

#### **Version 4.0.1 (1/21/02)**

- fixed last-byte-missing in hex editor
- fixed some hex chars being displayed incorrectly
- allows any character as input in the hex editor

#### **Version 4.0 Final (1/15/02)**

- abiliy to edit files via a hex editor
- mem card to mem card file copying
- detailed memory card info available
- details hotsync info available

#### **Version 3.01 (6/16/01)**

• fixes for the VFS support

### **Version 3.0 Beta (5/28/01)**

- support for memory cards (SD, CF, etc)
- faster refresh after a file delete
- much faster filtering

### **Version 2.7 (5/4/01)**

- second column can now also show record count and attributes
- can filter by record count and by attributes
- file dates can be set to "Never" and are handled more cleanly
- cooler progress bar while loading
- command bar support ( $>=$  OS 3.5)

### **Version 2.6 (3/30/01)**

- smarter list scrolling / selecting
- way cool progress bar when loading
- new system info screen (via menu)
- new menu options to set/unset all files' backup and copy-protect bits
- improved memory display in list view; now shows used/available (%available)

#### **Version 2.5 (3/20/01)**

- much cooler file details screen and color support in the file listing
- can edit the create/modify/backup date/times for files
- can edit the version id of a file

#### **Version 2.3 (2/13/01)**

- faster loading of the list view
- 2nd column now settable to creator/type/size
- filter support added (thanks z'cat)
- free memory display in list view
- new hide rom files option
- memo pad export exports more info
- shortcut strokes recognized in list view
- added support for external files
- no separate developers version anymore

## **Version 2.2 (1/18/01)**

- new backup icon in list view
- list now sorted by tapping on column names
- all attributes now supported
- record count and file size now included in file details
- scrollbar in list view & faster list drawing
- color support for icons in list view

## **Version 2.1 (11/25/00)**

- various sorting capabilities added
- icons to indicate attributes in main list
- export list to memo pad application capability
- fixed read-only setting

## **Version 2.0 (10/3/00)**

• details screen with ability to modify file flags

## **Version 1.1 (4/14/00)**

• support for the hardware scroll buttons

## **Version 1.0 (4/8/00)**

• initial release

## **Disclaimer**

Despite our best efforts, bugs sometimes find their way into our software (and tell us if you find any!) and sometimes you can do things that you don't intend to that can mess things up, so therefore we cannot take any responsibility for any loss of data or the like that may occur. This software is provided "as-is" without any warranties expressed or implied and by downloading the software the user agrees with this and uses the software at their own risk.